# Guide to Pro Spam Remove

**1) SUMMARY 2) BASIC INSTRUCTIONS 3) CONFIGURATION 4) FILTER 5) E-MAIL ARCHIVE 6) FINAL NOTES** 

# **1) SUMMARY**

Pro Spam Remove is a software product that locks out all the spam received in your mail boxes. Spam detection by Pro Spam Remove occurs after a deep analysis of the whole message. The process used to detect spam is performed by a complex algorithm that is not only limited to a simple search for a words considered spam, it however carries out a complete scan on the entire message structure looking for several 'dirty' techniques used by spammers to hide special words and to avoid normal anti-spam checks.

All electronic mail received (spam and not spam) is saved in 2 sub-folders under the main program folder in .eml format, compatible with Outlook Express or other mail clients, to be certain to never loose any messages.

The software product includes a Live Update function for the spam database that can be updated without any additional cost or annual subscription.

## **2) BASIC INSTRUCTIONS**

Once the software is installed and if the predefined mail account resident on the PC is Outlook Express, an automatic operation to detect the predefined electronic mail account takes place. In this case, each time Outlook Express is started, Pro Spam Remove performs spam scanning. On the other hand, when mail is read on the web (i.e. using web mail), it is possible to configure the mail account manually and the program removes spam every 60 seconds.

#### **3) CONFIGURATION**

Pro Spam Remove allows several parameters to be configured for user needs. To access configuration, press the right key of the mouse when on the Pro Spam Remove icon situated in the task bar at the lower right hand corner and select 'Configuration - Configurazione':

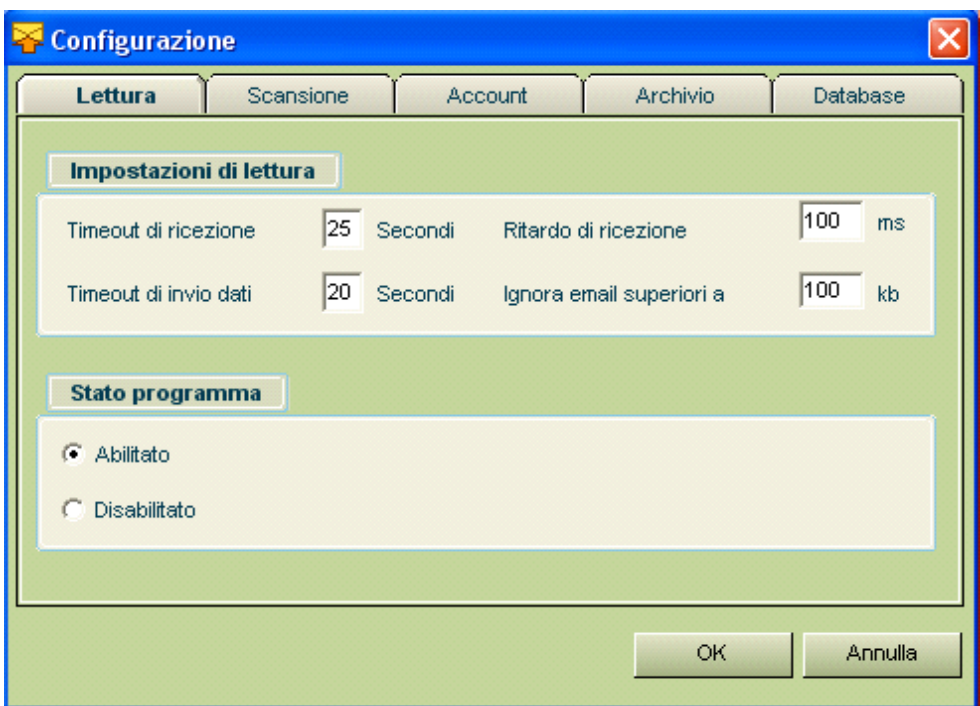

The read tab allows the user to set the mail server timeout values and to eventually deactivate the programme.

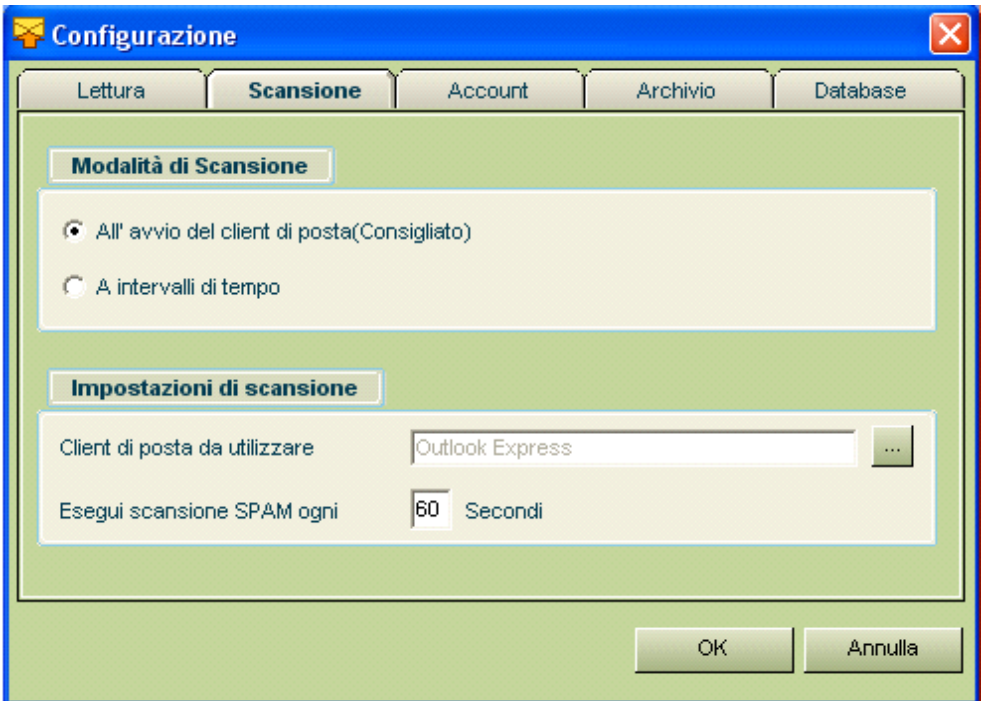

Scanning settings are very important, as they determine if the programme must perform spam-scanning checks when the mail client is started or at predetermined time intervals (select this option if a mail client is not available).

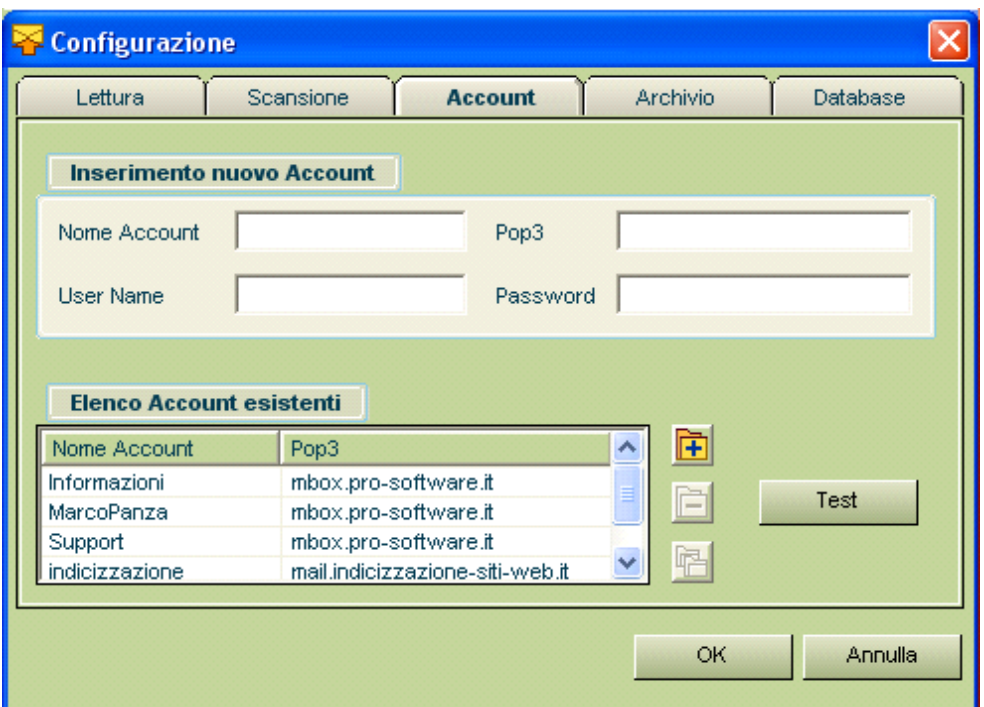

Settings regarding the electronic mail accounts to be filtered against spam must be inserted in the corresponding fields.

Once the programme has been purchased, is will be possible to insert more than one mail box according to the license conditions set by the Manufacturer. It is always advisable to press the 'Test' button before inserting a new electronic mail account to check that the inserted parameters (User Name, Password, Server Pop3) are correct.

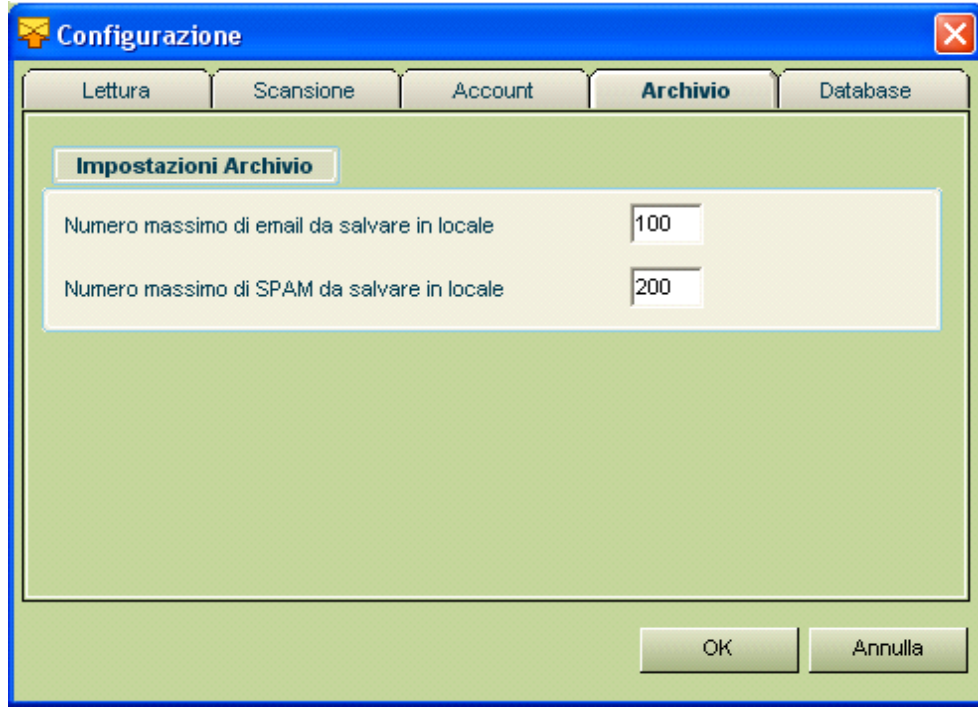

To stop the programme from creating too many .eml files, due to an excessive amount of spam being received, it is possible to customize the maximum number of e-mails to be saved locally.

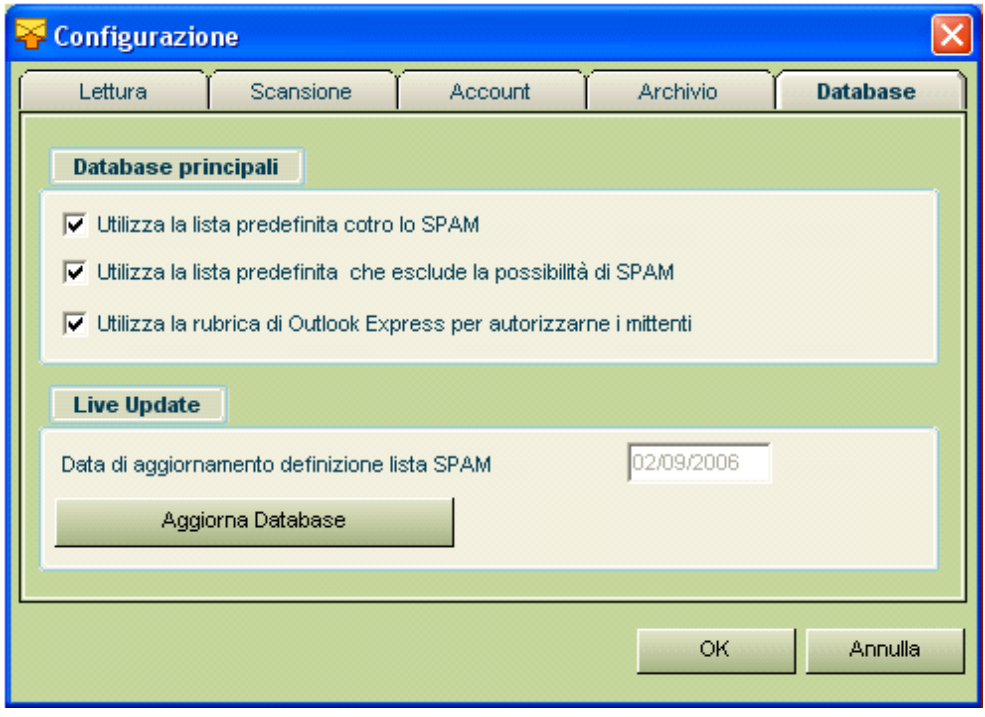

The database settings allow the user to enable or deactivate the detection of spam according to a list of words supplied by the software manufacturer.

For the predefined setting, Pro Spam Remove will also lookup the contacts in Outlook Express and authorize them to further reduce any errors when detecting spam.

The databases provided by the manufacturer can be updated by pressing the appropriate button.

#### **4) FILTER**

The anti-spam filter settings of Pro Spam Remove can be manually customized with maximum flexibility, if the user believes it useful for his specific situation:

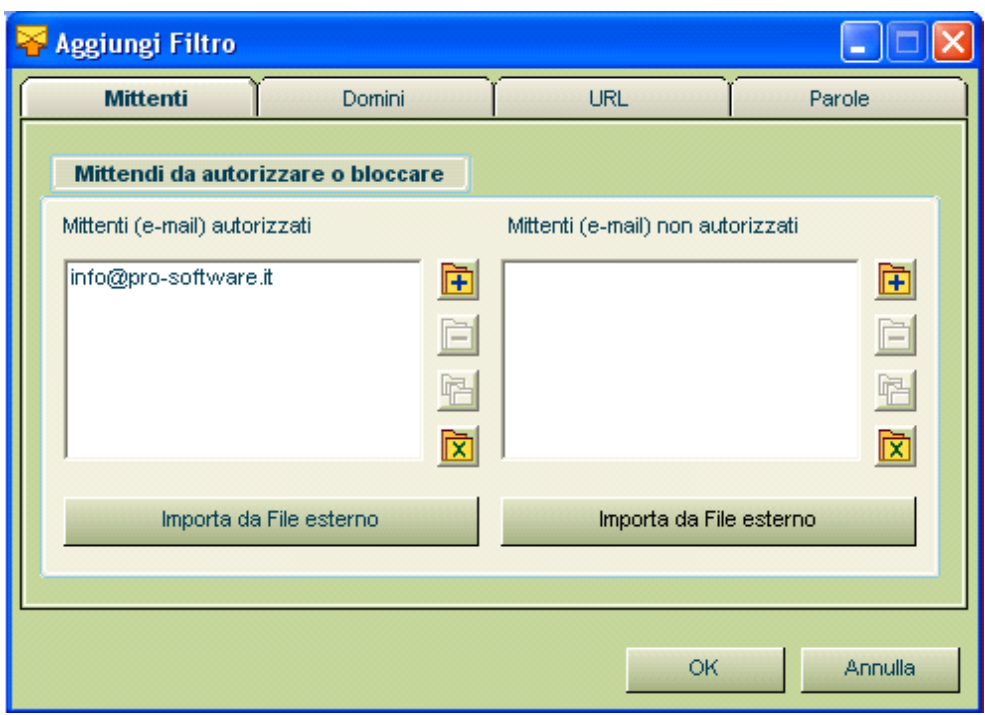

Using this window it is possible to authorize or lock out:

- 1) All e-mails sent by the senders inserted.
- 2) All e-mails sent by the senders with a domain extension inserted.
- 3) All e-mails containing the web sites inserted.
- 4) All e-mails containing the keywords inserted.

# **5) E-MAIL ARCHIVE**

The saved e-mails archive is very important, as it helps us to understand how much spam we are receiving and if some e-mails have been correctly detected as spam or not.

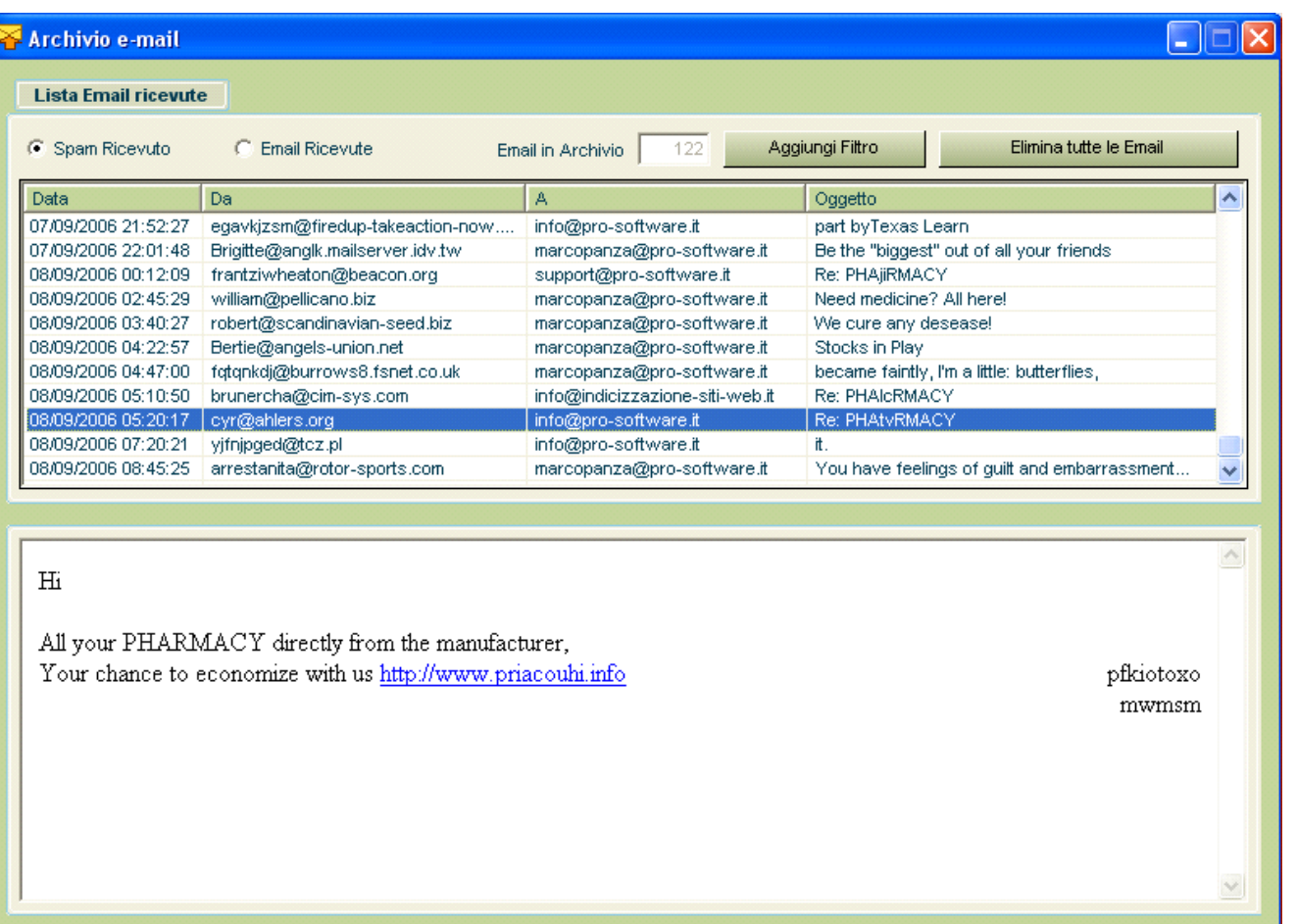

All e-mails present in the archive can be displayed using Outlook Express, by double-clicking with the mouse on the desired line.

Remember also that all e-mails are saved in .eml format in the following paths:

c:\programmi\Pro Spam Remove\email c:\programmi\Pro Spam Remove\spam

## **6) FINAL NOTES**

Pro Spam Remove, as all other software products on the market, cannot always remove 100% of spam received, as only humans could do it and perhaps not them either. Therefore, we would be happy to receive a zip file of all or some of the spam you received so we will be able to further improve our scanning techniques and supply a constantly updated product.